## How to change Pixel Counts

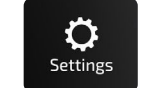

Ers.

Click Settings > Chase Settings > Scroll to controller > Using chart, set Pixels > Click Save.

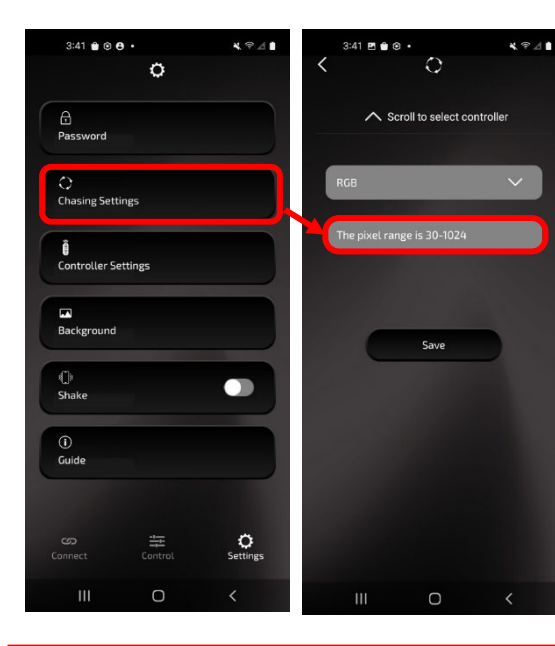

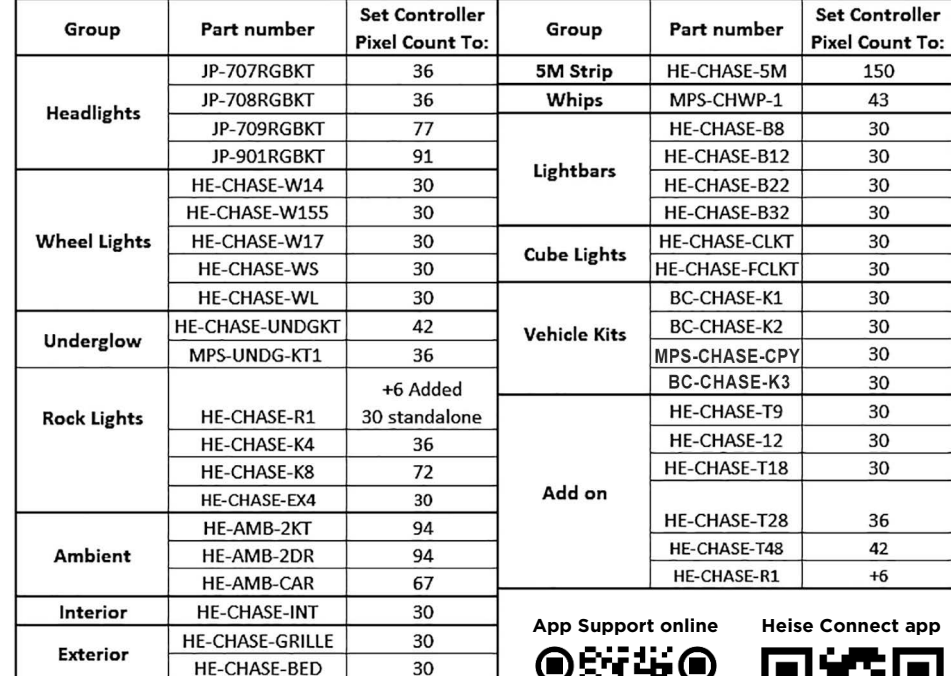

HE'SE

**Online Support: Scan QR codes**

*Chasing Pixel counts*

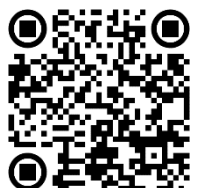

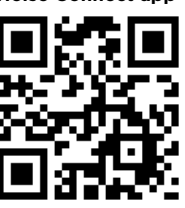